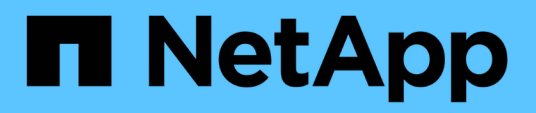

# **Actualizar SnapManager**

SnapManager Oracle

NetApp October 04, 2023

This PDF was generated from https://docs.netapp.com/es-es/snapmanageroracle/windows/concept\_preparing\_to\_upgrade\_snapmanager\_for\_oracle.html on October 04, 2023. Always check docs.netapp.com for the latest.

# **Tabla de contenidos**

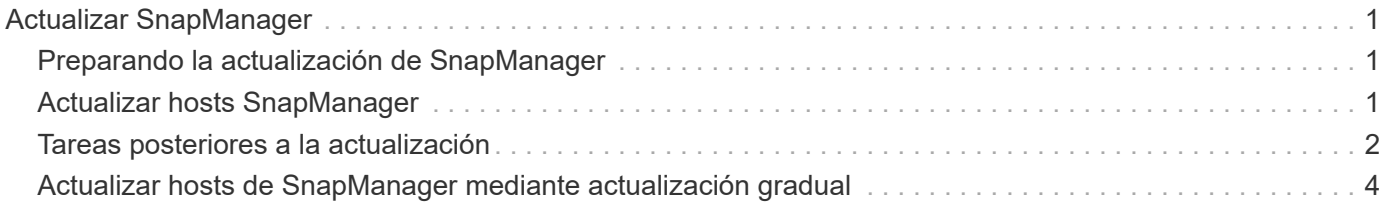

# <span id="page-2-0"></span>**Actualizar SnapManager**

Puede realizar una actualización a la versión más reciente de SnapManager para Oracle desde cualquiera de las versiones anteriores. Es posible actualizar todos los hosts SnapManager a la vez o realizar una actualización gradual, lo que permite actualizar los hosts de forma escalonada de host por host.

# <span id="page-2-1"></span>**Preparando la actualización de SnapManager**

El entorno en el que desea actualizar SnapManager debe cumplir con los requisitos específicos de software, hardware, explorador, base de datos y sistema operativo. Para obtener la información más reciente sobre los requisitos, consulte la matriz de interoperabilidad.

Antes de la actualización, debe asegurarse de realizar las siguientes tareas:

- Complete las tareas de preinstalación necesarias.
- Descargue el último paquete de instalación de SnapManager para Oracle.
- Instale y configure la versión adecuada de SnapDrive para Windows en todos los hosts de destino.
- Crear un backup de la base de datos del repositorio de SnapManager para Oracle existente.

["Matriz de interoperabilidad: support.netapp.com/NOW/products/interoperability"](http://support.netapp.com/NOW/products/interoperability/)

# <span id="page-2-2"></span>**Actualizar hosts SnapManager**

Es posible actualizar todos los hosts SnapManager existentes para utilizar la versión más reciente de SnapManager. Todos los hosts se actualizan simultáneamente. Sin embargo, esto puede provocar un tiempo de inactividad de todos los hosts SnapManager y las operaciones programadas durante ese tiempo.

- 1. Detenga el servidor SnapManager siguiendo estos pasos:
	- a. En la ventana Servicios de Windows, seleccione **SnapManager de NetApp para Oracle**.
	- b. En el panel izquierdo, haga clic en **Detener**.
- 2. Haga doble clic en el archivo de instalación de SnapManager.

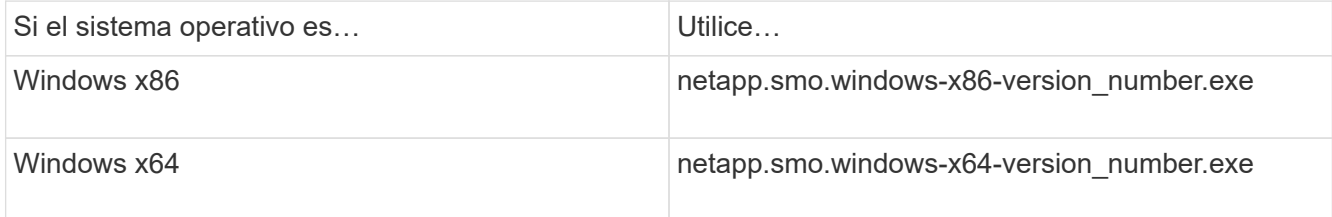

Aparece el siguiente mensaje: No se pudo verificar el editor. ¿Está seguro de que desea ejecutar este software?

3. Haga clic en **Aceptar**.

Aparece la ventana Introducción.

4. Haga clic en **Siguiente**.

Aparece la ventana elegir carpeta de instalación.

5. Haga clic en **Siguiente** para aceptar la ubicación de instalación predeterminada o seleccionar una nueva ubicación.

La ubicación predeterminada es: C:\Program Files\NetApp\SnapManager para Oracle.

- 6. En la ventana disponibilidad de menús, haga clic en **Siguiente**.
- 7. En la ventana Specify Service Properties (especificar propiedades del servicio), introduzca la información de cuenta y contraseña para el servicio Windows.

La cuenta especificada debe ser miembro de los siguientes grupos:

- El grupo de administración local del sistema de almacenamiento
- Grupo del administrador local
- El grupo ORA\_DBA puede especificar si el servicio debe iniciarse automáticamente después del reinicio o si el servicio debe iniciarse manualmente.
- 8. En la ventana Resumen de preinstalación, haga clic en **instalar**.
- 9. En la ventana instalar completado, haga clic en **Siguiente**.
- 10. En la ventana Información importante, haga clic en **hecho** para salir del instalador.

#### **Información relacionada**

[Preparar la instalación de SnapManager para Oracle](https://docs.netapp.com/es-es/snapmanager-oracle/windows/concept_preparing_to_install_snapmanager_for_oracle.html)

[Tareas de preinstalación](https://docs.netapp.com/es-es/snapmanager-oracle/windows/concept_preinstallation_tasks.html)

[Descargue el paquete de instalación de SnapManager para Oracle](https://docs.netapp.com/es-es/snapmanager-oracle/windows/task_downloading_snapmanager_for_oracle_installation_package.html)

# <span id="page-3-0"></span>**Tareas posteriores a la actualización**

Después de actualizar a una versión posterior de SnapManager, es necesario actualizar el repositorio existente. También es posible que desee modificar la clase de retención de backup asignada a los backups existentes.

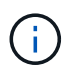

Después de actualizar a SnapManager 3.3 o posterior, debe establecer sglnet.authentication services a NONE si desea utilizar la autenticación de base de datos (DB) como el único método de autenticación. Esta función no es compatible con las bases de datos RAC.

# **Actualizando el repositorio existente**

No es necesario actualizar el repositorio existente si va a actualizar de SnapManager 3.3.x a SnapManager 3.4 o posterior pero para el resto de las rutas de actualización debe actualizar el repositorio existente para poder acceder a él después de la

actualización.

- El servidor SnapManager actualizado debe haberse iniciado y verificado.
- Debe existir un backup del repositorio existente.
- Si va a actualizar desde cualquier versión anterior a SnapManager 3.1 a SnapManager 3.3 o posterior, primero debe actualizar a SnapManager 3.2.

Después de actualizar a SnapManager 3.2, puede actualizar a SnapManager 3.3 o una versión posterior.

- Después de actualizar el repositorio, no se puede utilizar el repositorio con una versión anterior de SnapManager.
	- a. Actualice el repositorio existente: Actualización del repositorio de smo -repository -dbname repository\_service\_name -host repository\_name -login -username Repository\_user\_name -Port Repository\_Port
		- El nombre de usuario del repositorio, el nombre de servicio del repositorio y el nombre de host del repositorio pueden consistir en caracteres alfanuméricos, un signo menos, un guión bajo y un punto.
		- El puerto del repositorio puede ser cualquier número de puerto válido. Las demás opciones utilizadas durante la actualización del repositorio existente son las siguientes:
		- La opción de fuerza
		- La opción noprompt
		- La opción silenciosa
		- La opción verbose

```
smo repository update -repository -dbname SALESDB
-host server1 -login -username admin -port 1521
+
```
Reinicie el servidor SnapManager para reiniciar todas las programaciones asociadas.

# **Modificación de la clase de retención de backups**

El SnapManager actualizado asigna la clase de retención de backup predeterminada a las copias de seguridad existentes. Puede modificar los valores predeterminados de la clase de retención para cumplir sus requisitos de copia de seguridad.

La clase de retención de copias de seguridad predeterminada asignada a las copias de seguridad existentes es la siguiente:

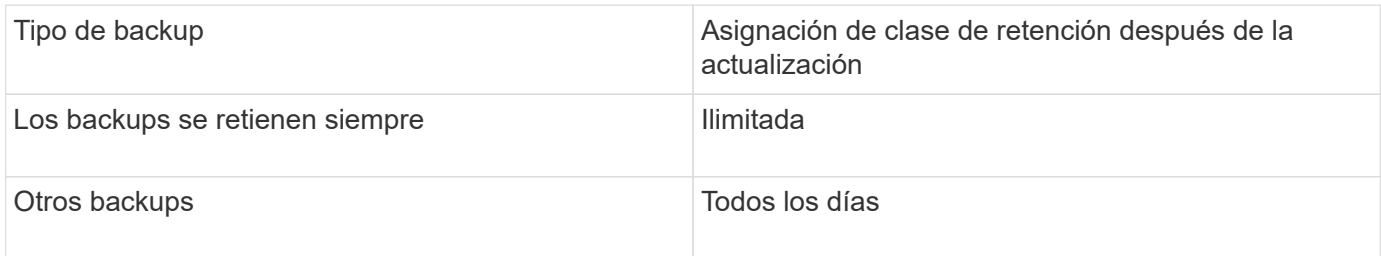

**Nota:** puede eliminar las copias de seguridad que se conservan para siempre sin cambiar la clase de retención.

Si actualiza a SnapManager 3.0 o posterior, el valor mayor de los siguientes dos valores se asignará a los perfiles existentes:

- Recuento de retención anterior para el perfil
- Valores predeterminados para el recuento de retención y la duración de los backups diarios, como se especifica en el archivo smo.config
	- a. Modifique los valores asignados a retain.Hourly.count y Retain.Hourly.Duration en el archivo smo.config.

Puede introducir los siguientes valores:

- retain.hourly.count = 12
- $\blacksquare$  retain.hourly.duration = 2

# **Información relacionada**

[Parámetros de configuración de SnapManager](https://docs.netapp.com/es-es/snapmanager-oracle/windows/reference_snapmanager_configuration_parameters.html)

# <span id="page-5-0"></span>**Actualizar hosts de SnapManager mediante actualización gradual**

El enfoque de actualización gradual que permite actualizar los hosts de forma escalonada y host por host se admite desde SnapManager 3.1.

SnapManager 3.0 o versiones anteriores solo permitió actualizar todos los hosts al mismo tiempo. Esto provocó un tiempo de inactividad de todos los hosts SnapManager y las operaciones programadas durante la operación de actualización.

La actualización gradual ofrece las siguientes ventajas:

- Se ha mejorado el rendimiento de SnapManager porque solo se actualiza un host a la vez.
- Capacidad para probar las nuevas funciones en un host de servidor SnapManager antes de actualizar los otros hosts.

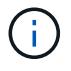

Solo se puede realizar la actualización gradual mediante la interfaz de línea de comandos (CLI).

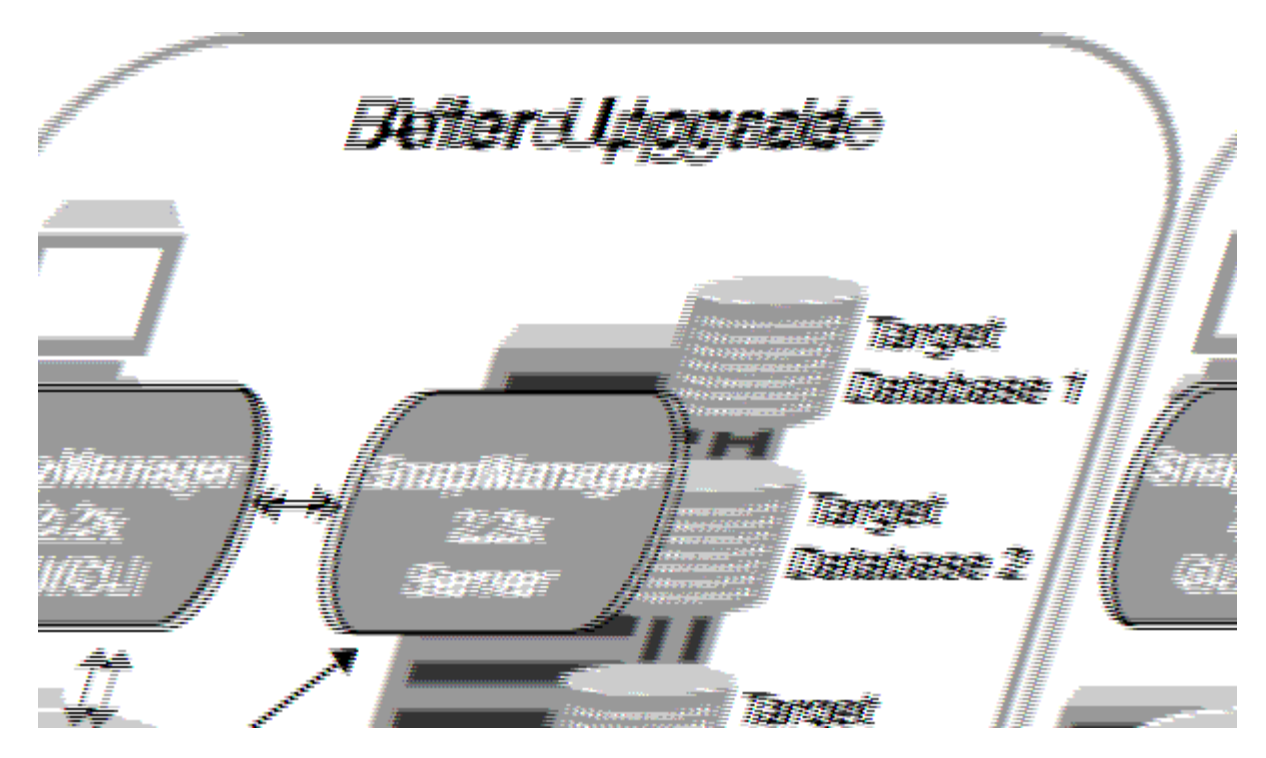

Después de completar correctamente la actualización, los hosts de SnapManager, los perfiles, las programaciones, las backups, Además, los clones asociados con los perfiles de las bases de datos de destino se migran de la base de datos del repositorio de la versión de SnapManager anterior a la base de datos del repositorio de la nueva versión. Los detalles sobre las operaciones realizadas mediante los perfiles, las programaciones, los backups y los clones que se crearon con la versión anterior de SnapManager ahora están disponibles en la base de datos del repositorio de la nueva versión. Puede iniciar la GUI utilizando los valores de configuración predeterminados del archivo user.config. No se consideran los valores configurados en el archivo user.config de la versión anterior de SnapManager.

El servidor SnapManager actualizado ahora puede comunicarse con la base de datos del repositorio actualizada. Los hosts que no se actualizaron pueden gestionar sus bases de datos de destino mediante el repositorio de la versión anterior de SnapManager y, por lo tanto, pueden utilizar las funciones disponibles en la versión anterior.

 $\left(\begin{smallmatrix} 1\\ 1\end{smallmatrix}\right)$ 

Antes de realizar la actualización gradual, debe asegurarse de que todos los hosts de la base de datos del repositorio puedan resolverse. Para obtener información acerca de cómo resolver los hosts, consulte la sección de solución de problemas en *SnapManager for Oracle Administration Guide for UNIX*.

# **Información relacionada**

[Qué es una reversión](#page-9-0)

[Resolución de problemas de SnapManager](https://docs.netapp.com/es-es/snapmanager-oracle/windows/reference_troubleshooting_snapmanager.html)

# <span id="page-6-0"></span>**Requisitos previos para realizar la actualización gradual**

Antes de realizar una actualización gradual, debe asegurarse de que el entorno cumpla ciertos requisitos.

• Si utiliza cualquier versión anterior a SnapManager 3.1 y desea realizar una actualización gradual a SnapManager 3.3 o posterior, primero debe actualizar a la versión 3.2 y, después, a la última.

Puede actualizar directamente de SnapManager 3.2 a SnapManager 3.3 o posterior.

- Deben realizarse backups de los scripts externos que se usan para realizar cualquier protección de datos externa o retención de datos.
- Debe instalarse la versión de SnapManager a la que desea actualizar.

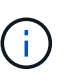

Si va a actualizar desde cualquier versión anterior a SnapManager 3.1 a SnapManager 3.3 o posterior, primero debe instalar SnapManager 3.2 y realizar una actualización gradual. Después de actualizar a la versión 3.2, puede instalar SnapManager 3.3 o posterior y realizar otra actualización gradual a SnapManager 3.3 o posterior.

• Debe instalarse la versión de SnapDrive para Windows compatible con la versión de SnapManager a la que desea actualizar.

Para obtener información sobre la instalación de SnapDrive, consulte el conjunto de documentación de SnapDrive.

- Debe realizarse un backup de la base de datos del repositorio.
- La cantidad de utilización de repositorio de SnapManager debe ser mínima.
- Si el host que se va a actualizar utiliza un repositorio, no deben realizarse operaciones de SnapManager en los demás hosts que utilizan el mismo repositorio.

Las operaciones que están programadas o en ejecución en los otros hosts esperarán a que se complete la actualización gradual.

• Los perfiles que apuntan a la misma base de datos de repositorio deben crearse con nombres diferentes en los hosts de servidor SnapManager.

Si utiliza perfiles con el mismo nombre, la actualización gradual que implica esa base de datos del repositorio falla sin previo aviso.

• No deben realizarse operaciones de SnapManager en el host que se está actualizando.

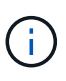

La actualización gradual se ejecuta durante más tiempo a medida que aumenta el número de backups de los hosts que se van actualizando conjuntamente. La duración de la actualización puede variar según la cantidad de perfiles y backups asociados con un host determinado.

# **Información relacionada**

#### [Instalar SnapManager para Oracle](https://docs.netapp.com/es-es/snapmanager-oracle/windows/task_installing_snapmanager_for_oracle.html)

["Documentación en el sitio de soporte de NetApp: mysupport.netapp.com"](http://mysupport.netapp.com/)

# **Realizar la actualización gradual en un único host o en varios hosts**

Puede realizar la actualización gradual en un único o varios hosts de servidor SnapManager mediante la interfaz de línea de comandos (CLI). El host del servidor SnapManager actualizado se gestiona únicamente con la versión posterior de SnapManager.

Debe asegurarse de que se hayan completado todos los requisitos previos para realizar la actualización gradual.

1. Para realizar una actualización sucesiva en un solo host, introduzca el siguiente comando: Smorepostory rollingupgrade-repository-dbnamerepo\_service\_name-hostrepo\_host-login-usernamerepo\_usernameportrepo\_Port-upgrade-hoshost\_with\_target\_database-force [-quiet | -verbose]

El siguiente comando realiza la actualización sucesiva de todas las bases de datos de destino montadas en Hosta y una base de datos de repositorio denominada REPOA ubicada en repo\_host:

```
smo repository rollingupgrade
      -repository
        -dbname repoA
      -host repo host
        -login
         -username repouser
         -port 1521
       -upgradehost hostA
```
2. Para realizar una actualización sucesiva en varios hosts, introduzca el siguiente comando: Smorepostory rollingupgrade-repository-dbnamerepo\_service\_name-hostrepo\_host-login-usernamerepo\_usernameportrepo\_Port-upgrade-hostist\_with\_target\_database1,host\_with\_target\_target\_fle2 | verbose [-verbose]

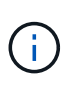

En el caso de varios hosts, introduzca los nombres de hosts separados por una coma y asegúrese de no incluir espacio entre la coma y el siguiente nombre de host.Además, asegúrese de introducir todos los nombres de hosts entre comillas dobles.

El siguiente comando realiza la actualización sucesiva de todas las bases de datos de destino montadas en los hosts, Hosta y HostB y una base de datos de repositorio denominada REPOA ubicada en repo\_host:

```
smo repository rollingupgrade
      -repository
        -dbname repoA
      -host repo host
        -login
         -username repouser
         -port 1521
     -upgradehost hostA, hostB
```
3. Para realizar una actualización sucesiva en todos los hosts de una base de datos de repositorio, introduzca el siguiente comando: Smorepipository rollingupgrade-repository-dbnamerepo\_service\_namestrepo\_host-login-usernamerepo\_username-portrepo\_Port-allhosts-force [-quiet | -verbose]

Después de actualizar correctamente la base de datos de repositorio, puede realizar todas las operaciones de SnapManager en la base de datos de destino.

La actualización de SnapManager para Oracle conserva las credenciales de usuario basadas en host, las credenciales de usuario del software de Oracle y las credenciales de usuario de Oracle Recovery Manager (RMAN) desde la versión anterior de SnapManager para Oracle.

El siguiente comando realiza la actualización sucesiva de todas las bases de datos de destino disponibles en una base de datos de repositorio denominada REPOA ubicada en repo\_host:

```
smo repository rollingupgrade
      -repository
        -dbname repoA
      -host repo host
        -login
         -username repouser
         -port 1521
        -allhosts
```
- Si el servidor SnapManager se inicia automáticamente, debe reiniciar el servidor para garantizar que pueda ver las programaciones.
- Si actualiza uno de los dos hosts relacionados, debe actualizar el segundo host después de actualizar el primero.

Por ejemplo, si ha creado un clon del host A al host B o montado un backup del host A al host B, los hosts A y B están relacionados entre sí. Cuando se actualiza el host A, aparece un mensaje de advertencia en el que se le solicita actualizar el host B poco después de actualizar el host A.

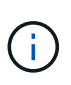

Los mensajes de advertencia se muestran aunque el clon se elimina o el backup se desasocia del host B durante la actualización gradual del host A. Esto se debe a que existen metadatos en el repositorio para las operaciones realizadas en el host remoto.

# **Información relacionada**

[Requisitos previos para realizar la actualización gradual](#page-6-0)

# <span id="page-9-0"></span>**Qué es una reversión**

La operación de reversión permite revertir a una versión anterior de SnapManager después de realizar una actualización gradual.

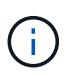

Antes de realizar una reversión, debe asegurarse de que todos los hosts en la base de datos del repositorio puedan resolverse.

Al realizar una reversión, se revierte lo siguiente:

- Los backups creados, liberados y eliminados mediante la versión de SnapManager desde la que se está revirtiendo
- Los clones creados a partir de un backup que se creó mediante la versión de SnapManager a partir de la cual se va a revertir
- Las credenciales de perfil modificadas por medio de la versión de SnapManager de la que se va a revertir

No se admiten las funciones disponibles en la versión de SnapManager que utilizaba, pero no están disponibles en la versión en la que se está revirtiendo. Por ejemplo, cuando realiza una reversión desde SnapManager 3.3 o posterior a SnapManager 3.1, la configuración de historial establecida para perfiles en SnapManager 3.3 o posterior no se revierte a los perfiles en SnapManager 3.1. Esto se debe a que la característica de configuración del historial no estaba disponible en SnapManager 3.1.

# **Información relacionada**

# [Resolución de problemas de SnapManager](https://docs.netapp.com/es-es/snapmanager-oracle/windows/reference_troubleshooting_snapmanager.html)

### **Limitaciones en la ejecución de una reversión**

Debe conocer cuáles son las situaciones en las que no se puede ejecutar una reversión. No obstante, en algunas de estas situaciones es posible ejecutar algunas tareas adicionales antes de realizar la reversión.

Los casos en los que no se puede ejecutar la reversión o se debe realizar las tareas adicionales son los siguientes:

- Si realiza una de las siguientes operaciones después de realizar una actualización gradual:
	- Cree un nuevo perfil.
	- Cambie el estado de montaje del backup.

En este caso, primero debe cambiar el estado de montaje a su estado original y, a continuación, ejecutar una reversión.

- Restaurar un backup.
- Cambie el modo de autenticación de la autenticación de la base de datos a la autenticación del sistema operativo (SO).

En esta situación, después de realizar una reversión, debe cambiar manualmente el modo de autenticación de sistema operativo a base de datos.

- Si se cambia el nombre de host del perfil
- Si se separan perfiles para crear backups de registros de archivo

En este caso, no puede volver a una versión anterior a SnapManager 3.2.

#### <span id="page-10-0"></span>**Requisitos previos para ejecutar una reversión**

Antes de realizar una reversión, debe asegurarse de que el entorno cumpla con ciertos requisitos.

- Si utiliza SnapManager 3.3 o una versión posterior y desea revertir a una versión anterior a SnapManager 3.1, tendrá que volver a la versión 3.2 y, a continuación, a la versión deseada.
- Deben realizarse backups de los scripts externos que se usan para realizar cualquier protección de datos externa o retención de datos.
- Debe instalarse la versión de SnapManager a la que desea revertir.

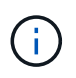

Si desea realizar una reversión de SnapManager 3.3 o posterior a una versión anterior a SnapManager 3.1, primero debe instalar SnapManager 3.2 y realizar una reversión. Después de revertir a 3.2, puede instalar SnapManager 3.1 o una versión anterior y realizar otra reversión a esa versión.

• Debe instalarse la versión de SnapDrive para Windows compatible con la versión de SnapManager a la que desea revertir.

Para obtener información sobre la instalación de SnapDrive, consulte el conjunto de documentación de SnapDrive.

- Debe realizarse un backup de la base de datos del repositorio.
- Si el host que se va a revertir utiliza un repositorio, no debe realizarse operaciones de SnapManager en los demás hosts que utilizan el mismo repositorio.

Las operaciones que están programadas o en ejecución en los otros hosts esperan a que se complete la reversión.

• Los perfiles que apuntan a la misma base de datos del repositorio deben crearse con nombres diferentes en los hosts del servidor SnapManager.

Si se utilizan perfiles con el mismo nombre, la operación de reversión que implica la base de datos del repositorio generará un error sin previo aviso.

• No se deben realizar operaciones de SnapManager en el host al que se desea revertir.

Si existe una operación en ejecución, debe esperar hasta que se complete esa operación y antes de continuar con la reversión.

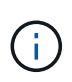

La operación de reversión se ejecuta durante más tiempo a medida que aumenta la cantidad acumulativa de backups de los hosts que se están revertir juntos. La duración de la reversión puede variar según la cantidad de perfiles y backups asociados con un host determinado.

# **Información relacionada**

[Instalar SnapManager para Oracle](https://docs.netapp.com/es-es/snapmanager-oracle/windows/task_installing_snapmanager_for_oracle.html)

["Documentación en el sitio de soporte de NetApp: mysupport.netapp.com"](http://mysupport.netapp.com/)

# **Ejecución de una reversión en un solo host o varios hosts**

Puede realizar una reversión en una sola o varios hosts de servidor SnapManager con la interfaz de línea de comandos (CLI).

Se debe asegurarse de que se hayan completado todos los requisitos previos para realizar una reversión.

1. Para realizar una reversión en un solo host, escriba el siguiente comando: Smorepostory rollbackrepository-dbnamerepo\_service\_name-hostrepo\_host-login-usernamerepo\_username-portrepo\_Portrollbackhosthost\_with\_target\_database

En el ejemplo siguiente se muestra el comando para revertir todas las bases de datos de destino montadas en Hosta y una base de datos de repositorio denominada REPOA ubicada en el host de repositorio, repo\_host:

```
smo repository rollback
      -repository
        -dbname repoA
      -host repo host
        -login
         -username repouser
         -port 1521
       -rollbackhost hostA
```
2. Para realizar una reversión en varios hosts, introduzca el siguiente comando: Smorepostory rollbackrepository-dbnamerepo\_service\_name-hostrepo\_host-login-usernamerepo\_username-portrepo\_Portrollbackhoshost\_with\_target\_database1,host\_with\_target\_target\_database2

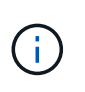

Para varios hosts, introduzca los nombres de host separados por una coma y asegúrese de que no haya espacio entre la coma y el siguiente nombre de host.Además, asegúrese de introducir todo el conjunto de varios nombres de host entre comillas dobles.

En el ejemplo siguiente se muestra el comando para revertir todas las bases de datos de destino montadas en los hosts, Hosta, HostB y una base de datos de repositorio denominada REPOA ubicada en el host de repositorios, repo\_host:

```
smo repository rollback
      -repository
        -dbname repoA
      -host repo host
        -login
         -username repouser
         -port 1521
     -rollbackhost hostA, hostB
```
Los hosts, los perfiles, las programaciones, los backups y los clones que están asociados con los perfiles de las bases de datos de destino para el host se revierten al repositorio anterior.

# **Información relacionada**

#### [Requisitos previos para ejecutar una reversión](#page-10-0)

# **Tareas posteriores a la reversión**

Es necesario realizar algunos pasos adicionales después de revertir una base de datos de repositorio y degradar el host de SnapManager de SnapManager 3.2 a SnapManager 3.0, para ver las programaciones creadas en la versión anterior de la base de datos del repositorio.

1. Desplácese hasta C:\Program Files\NetApp\SnapManager para Oracle\repositories.

El directorio de repositorios puede contener dos archivos para cada repositorio. El nombre de archivo con

el signo de número (#) se crea utilizando SnapManager 3.1 o posterior y el nombre de archivo con el guión (-) se crea utilizando SnapManager 3.0.

Los nombres de los archivos pueden ser los siguientes:

- Repository#SMO300a#SMOREPO1#10.72.197.141#1521
- repository-smo300a-smorepo1-10.72.197.141-1521
- 2. Reemplace el signo de número (#) en el nombre de archivo por el guión (-).

El nombre de archivo que tenía el signo de número (#) contiene ahora guión (-): Repository-SMO300a-SMOREPO1-10.72.197.141-1521.

### **Información de copyright**

Copyright © 2023 NetApp, Inc. Todos los derechos reservados. Imprimido en EE. UU. No se puede reproducir este documento protegido por copyright ni parte del mismo de ninguna forma ni por ningún medio (gráfico, electrónico o mecánico, incluidas fotocopias, grabaciones o almacenamiento en un sistema de recuperación electrónico) sin la autorización previa y por escrito del propietario del copyright.

El software derivado del material de NetApp con copyright está sujeto a la siguiente licencia y exención de responsabilidad:

ESTE SOFTWARE LO PROPORCIONA NETAPP «TAL CUAL» Y SIN NINGUNA GARANTÍA EXPRESA O IMPLÍCITA, INCLUYENDO, SIN LIMITAR, LAS GARANTÍAS IMPLÍCITAS DE COMERCIALIZACIÓN O IDONEIDAD PARA UN FIN CONCRETO, CUYA RESPONSABILIDAD QUEDA EXIMIDA POR EL PRESENTE DOCUMENTO. EN NINGÚN CASO NETAPP SERÁ RESPONSABLE DE NINGÚN DAÑO DIRECTO, INDIRECTO, ESPECIAL, EJEMPLAR O RESULTANTE (INCLUYENDO, ENTRE OTROS, LA OBTENCIÓN DE BIENES O SERVICIOS SUSTITUTIVOS, PÉRDIDA DE USO, DE DATOS O DE BENEFICIOS, O INTERRUPCIÓN DE LA ACTIVIDAD EMPRESARIAL) CUALQUIERA SEA EL MODO EN EL QUE SE PRODUJERON Y LA TEORÍA DE RESPONSABILIDAD QUE SE APLIQUE, YA SEA EN CONTRATO, RESPONSABILIDAD OBJETIVA O AGRAVIO (INCLUIDA LA NEGLIGENCIA U OTRO TIPO), QUE SURJAN DE ALGÚN MODO DEL USO DE ESTE SOFTWARE, INCLUSO SI HUBIEREN SIDO ADVERTIDOS DE LA POSIBILIDAD DE TALES DAÑOS.

NetApp se reserva el derecho de modificar cualquiera de los productos aquí descritos en cualquier momento y sin aviso previo. NetApp no asume ningún tipo de responsabilidad que surja del uso de los productos aquí descritos, excepto aquello expresamente acordado por escrito por parte de NetApp. El uso o adquisición de este producto no lleva implícita ninguna licencia con derechos de patente, de marcas comerciales o cualquier otro derecho de propiedad intelectual de NetApp.

Es posible que el producto que se describe en este manual esté protegido por una o más patentes de EE. UU., patentes extranjeras o solicitudes pendientes.

LEYENDA DE DERECHOS LIMITADOS: el uso, la copia o la divulgación por parte del gobierno están sujetos a las restricciones establecidas en el subpárrafo (b)(3) de los derechos de datos técnicos y productos no comerciales de DFARS 252.227-7013 (FEB de 2014) y FAR 52.227-19 (DIC de 2007).

Los datos aquí contenidos pertenecen a un producto comercial o servicio comercial (como se define en FAR 2.101) y son propiedad de NetApp, Inc. Todos los datos técnicos y el software informático de NetApp que se proporcionan en este Acuerdo tienen una naturaleza comercial y se han desarrollado exclusivamente con fondos privados. El Gobierno de EE. UU. tiene una licencia limitada, irrevocable, no exclusiva, no transferible, no sublicenciable y de alcance mundial para utilizar los Datos en relación con el contrato del Gobierno de los Estados Unidos bajo el cual se proporcionaron los Datos. Excepto que aquí se disponga lo contrario, los Datos no se pueden utilizar, desvelar, reproducir, modificar, interpretar o mostrar sin la previa aprobación por escrito de NetApp, Inc. Los derechos de licencia del Gobierno de los Estados Unidos de América y su Departamento de Defensa se limitan a los derechos identificados en la cláusula 252.227-7015(b) de la sección DFARS (FEB de 2014).

#### **Información de la marca comercial**

NETAPP, el logotipo de NETAPP y las marcas que constan en <http://www.netapp.com/TM>son marcas comerciales de NetApp, Inc. El resto de nombres de empresa y de producto pueden ser marcas comerciales de sus respectivos propietarios.